## メンター制度 チャットワーク 設定方法

チャットワークを立ち上げて

(1) 協会からコンタクト申請が来ます。

コンタクト名は「協会メンター」です

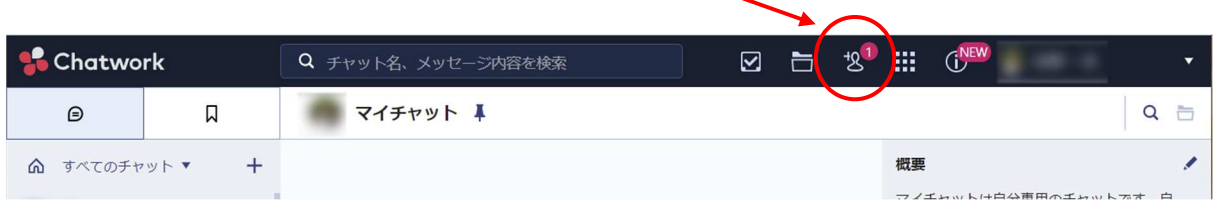

## (2) 「未承認」のタグから「承認する」

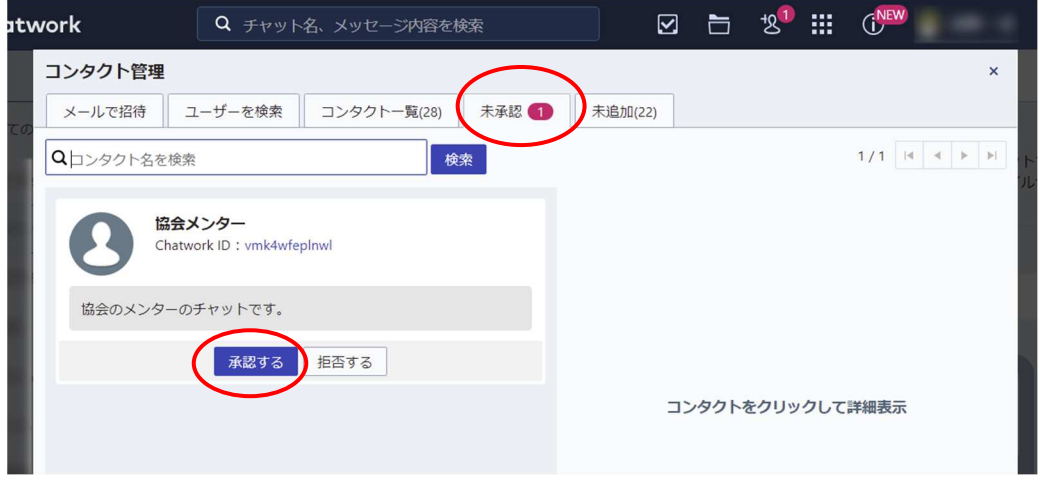

これで、協会のメンバーとチャットでやりとりできるようになります。

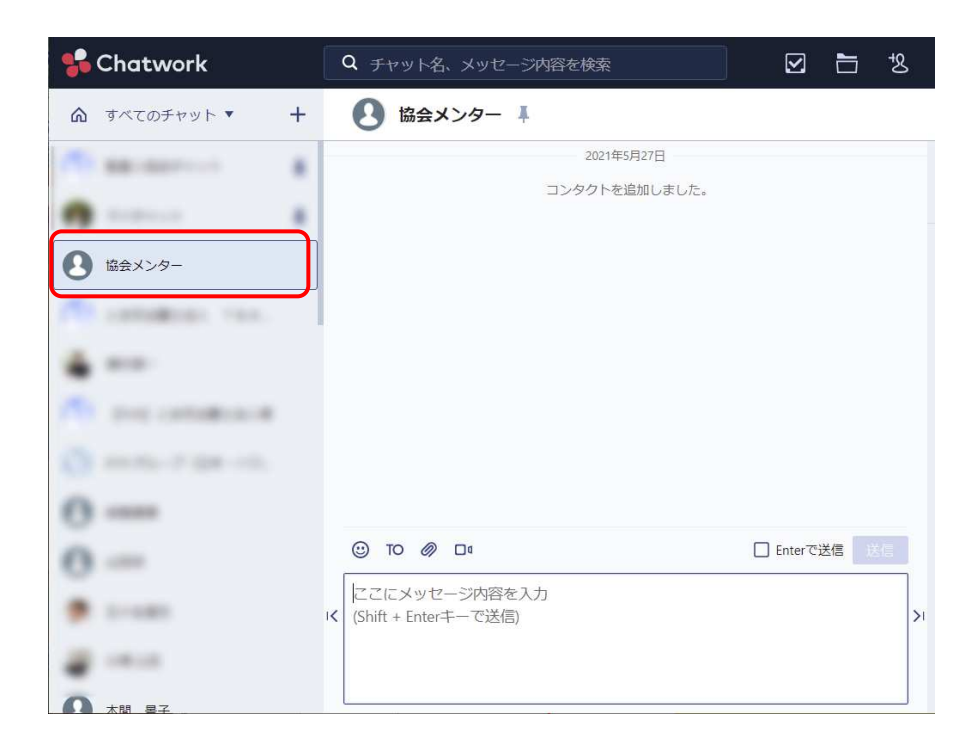